## Joining meeting audio by phone

1. After joining a Zoom meeting, you will be prompted to join the audio automatically. If this prompt does not appear or you close out of it, click Join Audio in the meeting controls.

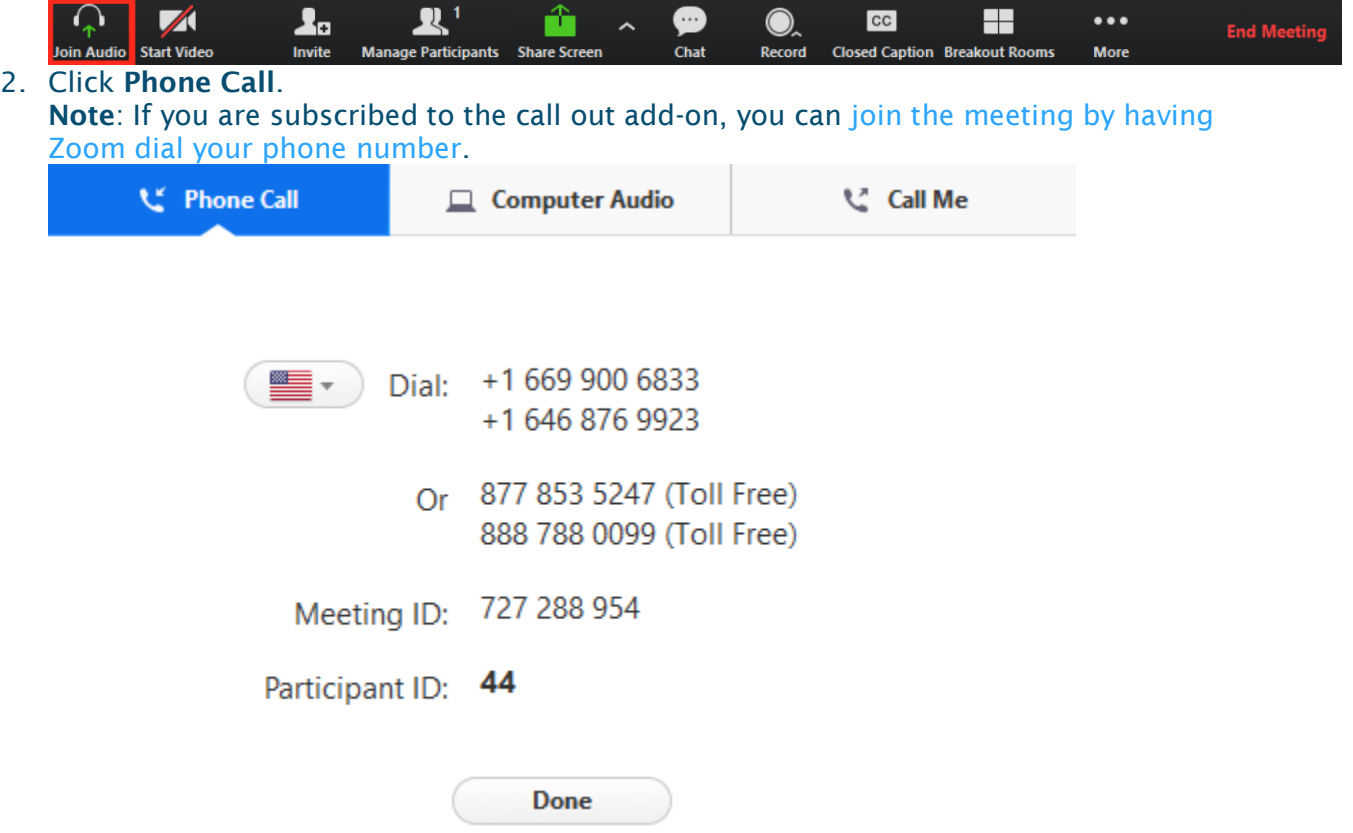

- 3. Follow the instructions for dialing in:
	- Select the country you're calling from in the flag drop-down menu.
	- Call one of the numbers provided.
	- **•** Enter your meeting ID followed by  $#$ .
	- Enter your participant ID followed by #.

## **Join a Test Meeting**

<https://zoom.us/test>